# MERCURY VISION

Digital Glasses

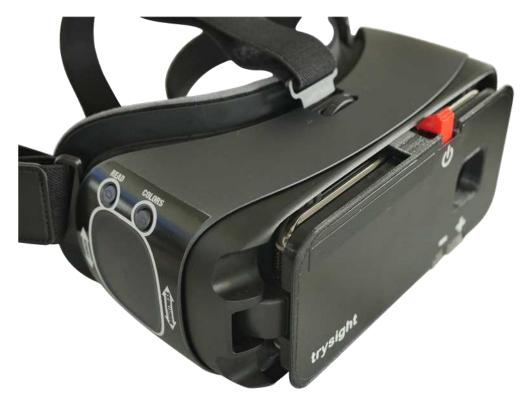

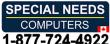

USER MANUAL V. 1.0

Please read this user manual before operating your Mercury Vision device and keep it for future reference.

Copyright © 2019 by **trysight**All rights reserved

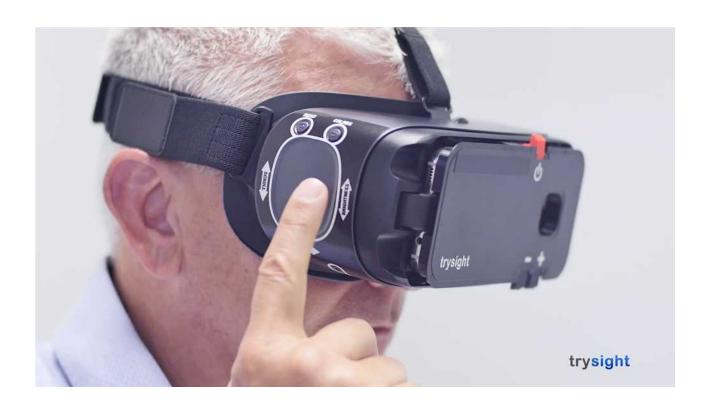

# IN THIS MANUAL

| Introduction to Mercury Vision •     | <b>→ 1</b>    |
|--------------------------------------|---------------|
| Safety Warning •                     | <b>→ 2</b>    |
| What's Included •                    | <b>→</b> 3    |
| Using The Mercury Vision •           | <b>→ 4</b>    |
| Reference Guide •                    | <b>→5-6</b>   |
| Device Overview (locations)          | · 5           |
| Device Overview (trackpad & buttons) | 6             |
| Mercury Vision Headset Controls •    | <b>→ 7-11</b> |
| Power Button & Focus Wheel           | . 7           |
| Read Button                          | 8             |

| Colors Button                        | 9             |
|--------------------------------------|---------------|
| Trackpad                             | 10            |
| Volume Buttons & USB-C Charging Port | · · 11        |
| Advanced Settings Menu •             | <b>→12-18</b> |
| Main Menu (advanced setting menu)    | · 12          |
| Language                             | · 13          |
| Rate                                 | 14            |
| Voices & Highlight Color             | . 15          |
| Eye Modes                            | 16            |
| Voice Commands                       | . 17          |
| Shutdown While Charging              | 18            |
| Warranty Conditions •                | → 19          |
| Contact Us •                         | <b>→ 20</b>   |
| Technical Specifications •           | <b>→ 21</b>   |

## Introduction to Mercury Vision

Congratulations on your purchase of the *Mercury Vision*!

We created this remarkable product by combining advanced state-of-the-art high quality materials with our custom developed software to produce an unprecedented and unparalleled visual sensory experience.

Weighing a little over one pound, your *Mercury Vision* is lightweight and may be comfortably worn for extended periods of time. We immerse your vision, eliminate external glare, and compound your periphery field of view.

We did not stop there. We raised the bar even further providing you the benefit of hearing print read aloud. This results in reduced eyestrain and provides for quicker comprehension. You can use your *Mercury Vision* to watch television, theatre, sporting events, museums, cruises, safaris, your family, work on art projects, distance tasks, menus, signs, computer screens, tablets, smart phones, and more. Imagine the possibilities!

## Safety Warning

We designed the **Mercury Vision** to be used by wearing it while seated or standing still and motionless.

To avoid accidental tripping, or falling, it is imperative to not move while wearing the headset as it encompasses your complete visual field. Do not attempt to walk while wearing the *Mercury Vision* headset.

# DO NOT USE AS A MOBILITY DEVICE DO NOT MOVE, WALK OR PUT YOURSELF INTO MOTION

**DO NOT ATTEMPT TO DRIVE WHATSOEVER** 

## What's Included

## Your *Mercury Vision* unit should come with these items:

1X - Mercury Vision display unit

1X - Goggles / headset

1X - AC adapter

1X - Charging cable

1X - Ear buds (1 pair)

1X - Carrying case

1X - User manual

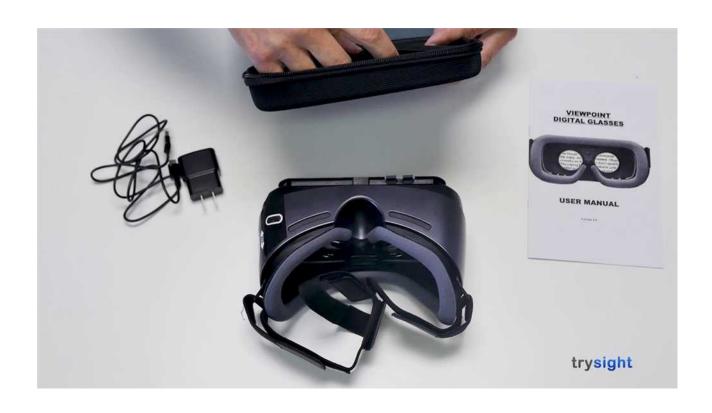

## Using The Mercury Vision

Before powering unit on, please take a moment to place the **Mercury Vision** on your head, over your eyes, pull on the elastic straps and adjust them using the velcro tabs, making sure it is comfortably snug on your face and evenly balanced on the top of your head and sides.

**Note:** If you wear corrective eyeglasses, please keep them on and wear the Mercury Vision over your corrective eyeglasses. In the unlikely event your eyeglasses are too large to fit into the system, we recommend smaller corrective eyeglasses suitable to fit within the unit.

Upon turning on your device, it will arrive on a WARNING message (picture 4.1), it is imperative for your safety and safety of others that you use this device only when seated or standing still. **Do not** walk, drive, or move in any manner.

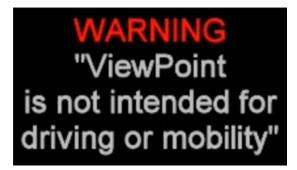

4.1

While viewing this WARNING message, reach above the visor and locate the focus wheel, adjust it to obtain the optimal clearest view while looking at the screen image.

Note: Unit will not require re-adjustment if you are the only user.

## Reference Guide

Device Overview (Locations)

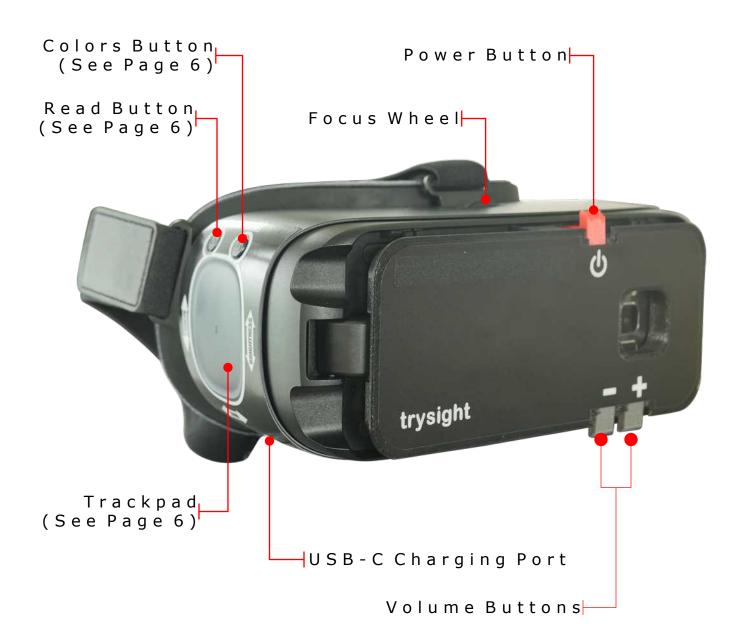

## Reference Guide

Device Overview (Trackpad & Buttons)

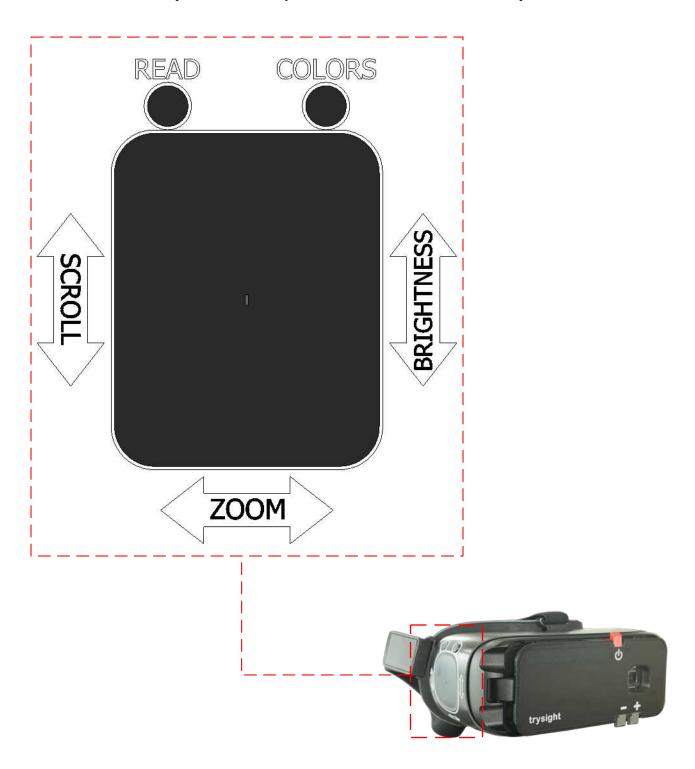

## Mercury Vision Headset Controls

#### **Power Button**

Refer to reference guide on page 5 of this user manual to locate the power button. To turn on the **Mercury Vision**, press the power button for a few seconds until you feel a slight vibration on the headset indicating that the device is already on.

You will see the trysight logo (picture 7.1) displayed and will shortly be replaced by the warning message (see picture 4.1).

Press any button to enter into the live view screen.

**Note:** Wear your headset before turning the device on. To wear the headset, place the device over your eyes and pull the straps over your head. Adjust the Velcro straps to achieve the best fit. It is suggested that you keep your prescription glasses on. **DO NOT WALK OR DRIVE WHILE WEARING THE DEVICE.** 

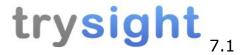

#### **Focus Wheel**

Refer to reference guide on page 5 of this user manual to locate the focus wheel. When the device is already on, use the focus wheel of your goggles by scrolling it to the left or right to adjust the focus until you get the clearest picture.

## Mercury Vision Headset Controls

#### **Read Button**

Refer to reference guide on page 5 of this user manual to locate the read button. To enter the read mode, when at the live view screen, aim at the printed text, screen or any form of media that you wanted the device to read and then press the read button.

The word "PROCESSING" will be displayed while the device is preparing to read the printed text on the screenshot.

The device will begin to read aloud and will display a magnified version of the text into your screen.

In read mode, swiping up will read previous sentence, swiping down will read next sentence, swiping rearward will decrease zoom and swiping forward will increase zoom.

Double tapping the center of the trackpad will pause reading and doing this again will resume reading. Pressing the read button again exits you from read mode and returns you to the

live mode.

#### **Colors Button**

Refer to reference guide on page 5 of this user manual to locate the colors button. You can press the colors button to change between the various contrasting color combinations as follows:

Original (color), High contrast (color), Black on White, White on Black, Black on Yellow, Yellow on Black, Black on Green, Green on Black, Yellow on Blue, Blue on Yellow, Grayscale

**Note:** You may customize and reduce the number of color selection options. Do this by going to your favorite non-original and non-high contrast color option, press and hold the colors button for approximately 7 seconds until you hear an audible chime.

This will limit your options to four total as follows:

1. Original (color)

2. High contrast (color)

3. The favorite you chose

4. The reverse of that favorite

Your favorite color choice should not be either original or high

contrast.

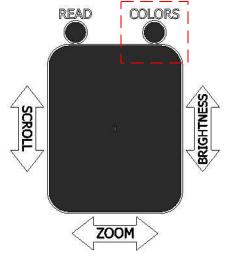

## Mercury Vision Headset Controls

#### **Trackpad**

Refer to reference guide on page 5 of this user manual to locate the trackpad. Locate the dimple in the middle of the trackpad surface as this will be the "home" position for your reference. The two major functions of the trackpad are zoom and brightness.

To zoom in the live view screen, forward swipe to the trackpad for increased zoom and swipe back for decreased zoom.

To control the brightness in the live view screen, swipe upward for increased brightness and downward for decreased brightness.

**Note:** Trackpad controls **only** works with the use of **one (1)** finger. It **does not** react on desired controls when two (2) fingers are used.

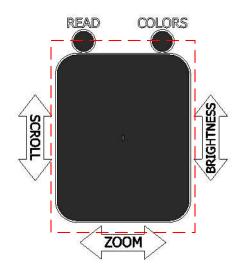

## Mercury Vision Headset Controls

#### **Volume Buttons**

Refer to reference guide on page 5 of this user manual to locate the volume buttons. Control the volume of the device by pressing the positive button (+) for increased volume and the negative (-) button for decreased volume.

#### **USB-C Charging Port**

Refer to reference guide on page 5 of this user manual to locate the USB-C charging port. The **Mercury Vision** can be plugged in the AC power adapter to charge, the plug can be inserted on either direction.

This port can also be used if you want to use the product for extensive and continues use beyond what the built-in battery can provide (See shutdown while charging instructions on page 14)

**Note:** This method of powering the device can sometimes cause it to overheat. In case that it does overheat, unplug the charging cable and turn off the device for a few minutes until the device cools down.

Advance settings menu can be accessed by pressing and holding down the read button for approximately fifteen (15) seconds when in the live view screen until the device makes a chime ring sound. The main menu of the advanced settings menu will be displayed right after (picture 12.1).

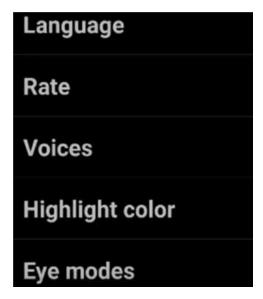

12.1

Navigate through the advanced settings menu by swiping up or down into the trackpad to go through the different options you can choose from. Choose between the following options:

Language, Rate, Voices, Highlight color, Eye modes,
Voice commands and Shutdown while charging. When decided, press the read button to select the desired option.

Press the colors button to return to the previous menu. Pressing the colors button repeatedly will allow you to exit into the live view screen.

#### **Language**

Selecting the language from the advanced settings menu will let you choose what language to use for your *Mercury Vision*. Trysight has made this device accessible to more users by adding languages such as English, Spanish, French, Czech, and German. (picture 13.1)

**Note:** The device is programmed with English as the default language.

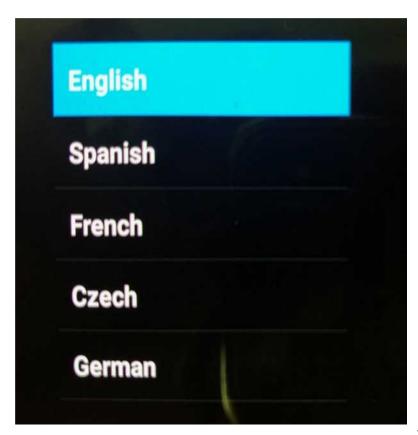

#### **Rate**

Changing the rate from the advanced setting menu will change the speaking and reading speed of the device. The higher the rate value, the faster the device will speak or read. Setting the rate at a lower value will slow down the device's speaking and reading speed. (picture 14.1)

**Note:** The device is programmed with Rate 40 as default.

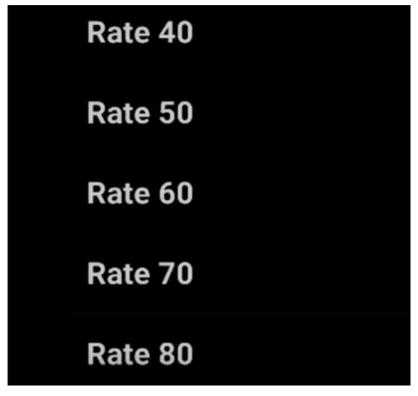

#### **Voices**

You can change the speaking and reading voice of your device to your preference. You can either choose from "Samantha" for female or "Tom" for male voice (picture 15.1).

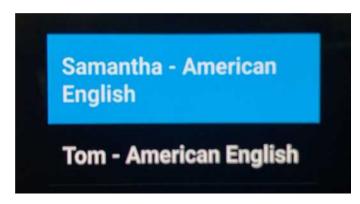

15.1

## **Highlight color**

You can change the color that the *Mercury Vision* uses when highlighting words while reading. Choose between Red, Green, Blue, White, Black, Yellow and Gray (picture 15.2)

**Note:** The device is programmed with blue as default highlight

color.

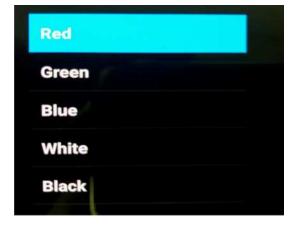

## **Eye modes**

This mode gives you options whether to use both left and right eyes, just the right eye or just the left eye while using the *Mercury Vision* (picture 16.1).

**Note:** You can see your desired option for eye modes activated when you exit to the live view screen by pressing colors button repeatedly.

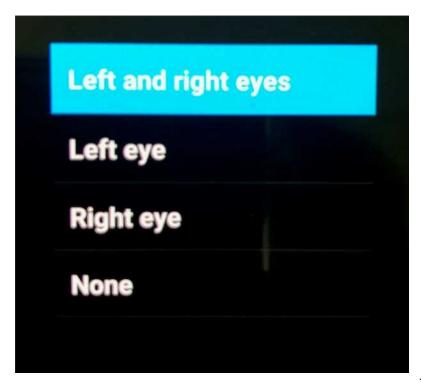

#### **Voice commands**

You can navigate the *Mercury Vision* hands-free through the Voice commands option. You can choose to activate the voice command by selecting Voice Commands On and deactivate it by choosing Voice Commands Off (picture 17.1).

**Note:** When the voice command is activated, you can turn it off by tapping twice into the trackpad when you are in the live view screen. Tapping twice again will reactivate the voice command. This control by tapping will not work until you activate the voice command through the Advance Setting Menu first.

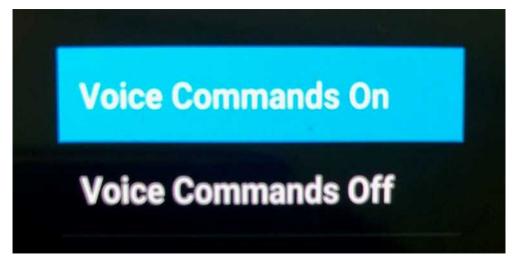

#### **Shutdown while charging**

You can use the Mercury Vision for an extended period beyond what the built-in battery can provide when you turn off the shutdown while charging setting in the advanced settings menu. When it is set to on, you will not be able to use and operate the device while it is charging and when it is set to off you will able to continue using the **Mercury Vision** even when plugged into a charger (picture 18.1).

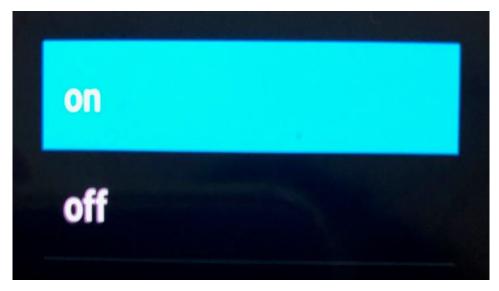

## Warranty Conditions

TrySight's **Mercury Vision** is warranted be free of defect in material, software and hardware for one (1) year from purchase date. This warranty extends only to the original purchaser and is not transferrable.

For any manufacturer's warranty claim/s, contact TrySight or your authorized nearest distributor. Refer to the page 6 of this user manual for TrySight's detailed contact information. Product's serial number may be asked.

**Disclaimer:** TrySight takes no responsibility for use of this product other than described in this user manual.

## Contact Us

You can either contact your nearest authorized dealer or you may also contact us directly at:

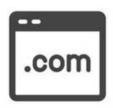

## Visit us online:

www.trysight.com

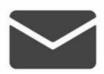

#### E-mail us:

sales@trysight.com

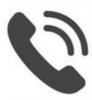

#### Call us:

1-866-499-2921

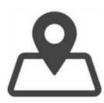

#### Meet us:

19/20-5511 Tomken Road, Mississauga, ON, Canada, L4W 3Y3

For online video tutorials on operating the **Mercury Vision**, please visit:

https://trysight.com/tutorials/

## Technical Specifications

- Size: 7.95" x 4.58" x 3.65"
- 96° field of view (widest in the market)
- 2960 x 1440 pixel super AMOLED
- Pixels per inch (PPI) 570
- Weight: 1.2 lbs
- 12-megapixel camera (f/1.7, 26mm, 1/2.5", 1.4 

  mm, dual pixel PDAF), phase detection autofocus, OIS
- 4K video, face/smile detection, auto HDR, panorama, flash dual LED
- 3000 mAh battery, lithium ion
- 1.9 gig octa-core processor
- Android 7.0
- Compass / magnetometer
- Proximity sensor
- Accelerometer
- Ambient light sensor
- Gyroscope
- Interpupillary distance coverage 54-70mm
- Focus adjustment wheel
- Adjustable cross straps
- Custom proprietary software for power functionality controls for guidance and battery operational management software
- Battery operating time: 6 hours